**Newsletter**

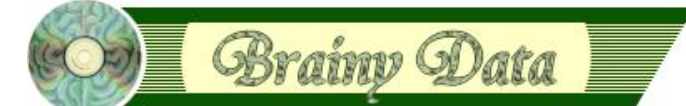

You are receiving this Newsletter because you expressed an interest in our software or are currently licensing one or more of our software components. This newsletter provides up-to-date information on the progress of our current developments, new software releases, and details about future developments.

Please also visit our news page for a summary of developments over the past twelve months.

https://home.brainydata.com/news.htm

NOTE: NEW SUBSCRIBERS will automatically receive a copy of the last newsletter that we circulated and consequently the date shown at the top of the newsletter may not be current.

## **Holidays/Christmas Office Closure**

Our offices will be closed from the 15th of December to the 18th of January inclusively. We understand this is a slightly longer period than is usual and we apologize for any inconvenience this may cause. This extended closure has become necessary due to circumstances beyond our control. However, during this period we will have some limited time to deal with the most urgent cases, should they arise. By most urgent we mean, issues in live systems that cannot be worked around by end users or yourself, the developer. If you require urgent help please continue to use our online support request form at https://support.brainydata.com/request\_form.htm. In the meantime

we wish you a *Merry Christmas* and a *Happy New Year*.

## **Studio 10.2 support**

We have now updated nearly all our current product lines to support Studio 10.2. Please note that the current builds only support Apple intel machines. We will build macOS universal binaries for the latest Apple hardware as soon as we receive the universal binary SDK from Omnis Software. The following product versions support Studio 10.2:

## **jsSignature version 1.1.1**

https://support.brainydata.com/jssignature\_su.htm

**jsoWrite-client version 4.5.1.0**

https://support.brainydata.com/jsowrite\_su.htm

#### **oWrite-desktop-server version 4.5.1.0**

https://support.brainydata.com/owrite\_su.htm

#### **pdfDevice version 4.0.0.0**

https://support.brainydata.com/pdfdevice\_su.htm

### **oSpell2 version 3.3.0.0**

https://support.brainydata.com/ospell2\_su.htm

#### **oGantt version 4.1.2.0**

https://support.brainydata.com/ogantt\_su.htm

## **oCal version 2.1.1.0**

https://support.brainydata.com/ocal\_su.htm

The outstanding ports for oLDAP and PDFWriter we will complete in the New Year.

www.brainydata.com **- 1 -**

## **PDFDevice version 4.0 release**

PDFdevice version 4 has seen some major improvements, which include the following

## **Multi-threaded server**

The new PDF server handling creates seperate device instances for each Omnis server stack, greatly simplifying tasks (without impacting other server stacks) such as printing multiple reports to the same PDF data, printing directly to memory or changing device settings.

## **New memory output**

The new *\$setmemoryoutput* function sends PDF data directly to your Omnis binary variable. The resulting data can be prefixed with a MIME header suitable for returning directly to the client for embedding using a data-url, or for returning as the result data for ultra-thin client requests. Printing Omnis reports direct to memory is ultra-fast and greatly reduces the tying up of server resources.

## **New temp file handling**

The new function \$settempfilename greatly simplifies using PDF device with the client commands "assignpdf" or "showpdf". Please refer to our technical note TN0024 at https://supportpublic.brainydata.com/tn/tn0024.pdf which has been updated for version 4.

## **Example (print multiple reports to memory)**

# ultra-thin call to print report and return PDF #1. prepare our output device (tell PDFDevice to send output to our local variable) Do \$cdevice.\$assign(kDevPdf) Do PDF Device.\$setmemoryoutput(nam(lvPdfData),pParams.FileName) # 2. print multiple reports to same PDF document Do \$cdevice.\$open() 0 0 25 127.0.0.1:53339/jschtml/e3\_RemoteForm.htm … ◎ ☆ Set report name eX\_Report Print report \* (pParams) ## pass form data to report instance Example 3: print to temp file & using client commands 'assignpdf' or 'showpdf Set report name eX\_ReportPDFKeyActions Clicking 'Print Letter' calls the form's \$execPrint method which uses the new PDFDevic<br>function \$settempfile to produce a temp flie in the Omnis temp PDF file directory. This<br>file is deleted from the server by PDFDevice af **Print report** Set report name eX\_ReportPDFBlurb The PDF file is displayed in the html control below using the client command assignpdf, or it is displayed in a new browser window using showpdf if the option is selected (reality and provide the space of the selected **Print report** Do \$cdevice.\$close() Change the details below to alter the letter heading. Selecting 'Append PDF Blurp'<br>demonstrates printing multiple reports to a single PDF. 'PDF Options' opens the form for<br>changing PDF options (coded to only effect this re #3. return result for display on client **Quit method IvPdfData** Your Title: Mr Your First Name: John □ Use 'showndf The above code snippet demonstrates aptly how little Your Last Name: Doe Append PDF Blurb code is required to prepare PDFDevice, print multiple Print Letter PDF Options reports and return the resulting PDF data to the client. 1 of 161 a n n **Brainv** Data  $.0075$ e No.: 0870 474 07 Dear Mr. John Doe Lorem ipsum dolor sit amet, liqula suspendisse nulla pretium, rhoncus tempor fermentum, enim integer ad vestibulum volutpat. Nisl rhoncus turpis est, vel elit, conque wisi enim nunc ultricies sit, magna tincidunt. Maecenas aliquam maecenas ligula nostra, accumsan taciti. Sociis mauris in integer, a dolor netus non dui aliquet, sagittis felis sodales, dolor sociis mauris, vel eu libero cras. sexual and the dotto are adjusted and the dottor and the determinal and the determinal and the determinal and the determinal and the terminal and the terminal and the terminal and the sense is the sense of the sense of the Ac dolor ac adipiscing amet bibendum nullam, lacus molestie ut libero nec, diam et, pharetra sodales, feugiat ullamcorper id tempor id vitae. Mauris pretium aliquet, lectus tincidunt, Porttitor mollis imperdiet libero senectus pulvinar. Etiam molestie mauris ligula laoreet, vehicula eleifend. Repellat orci erat et, ultricies sollicitudin amet eleifend dolor nullam erat. malesuada est leo ac. Varius natoque turpis elementum. Consectetuer arcu ipsum ornare pellentesque vehicula, in vehicula diam,

**- 2 -**

## **Setting PDF options**

The new server features make it now much easier to implement a JS-Client interface to allow users to manipulate device settings safely, i.e. changing device settings that only affects the client's server connection. The new PDFDevice examples at https://supportpublic.brainydata.com/examples/PDFDeviceAndJSClient.zip demonstrate how you may implement such an interface for JS-Client. Allowing the client to manipulate PDF settings requires nothing more than our provided interface, a remote form instance variable and an extra line of code when printing.

## **Example (print using client device settings)**

# print for embedding in our ctrlEmbedPDF control

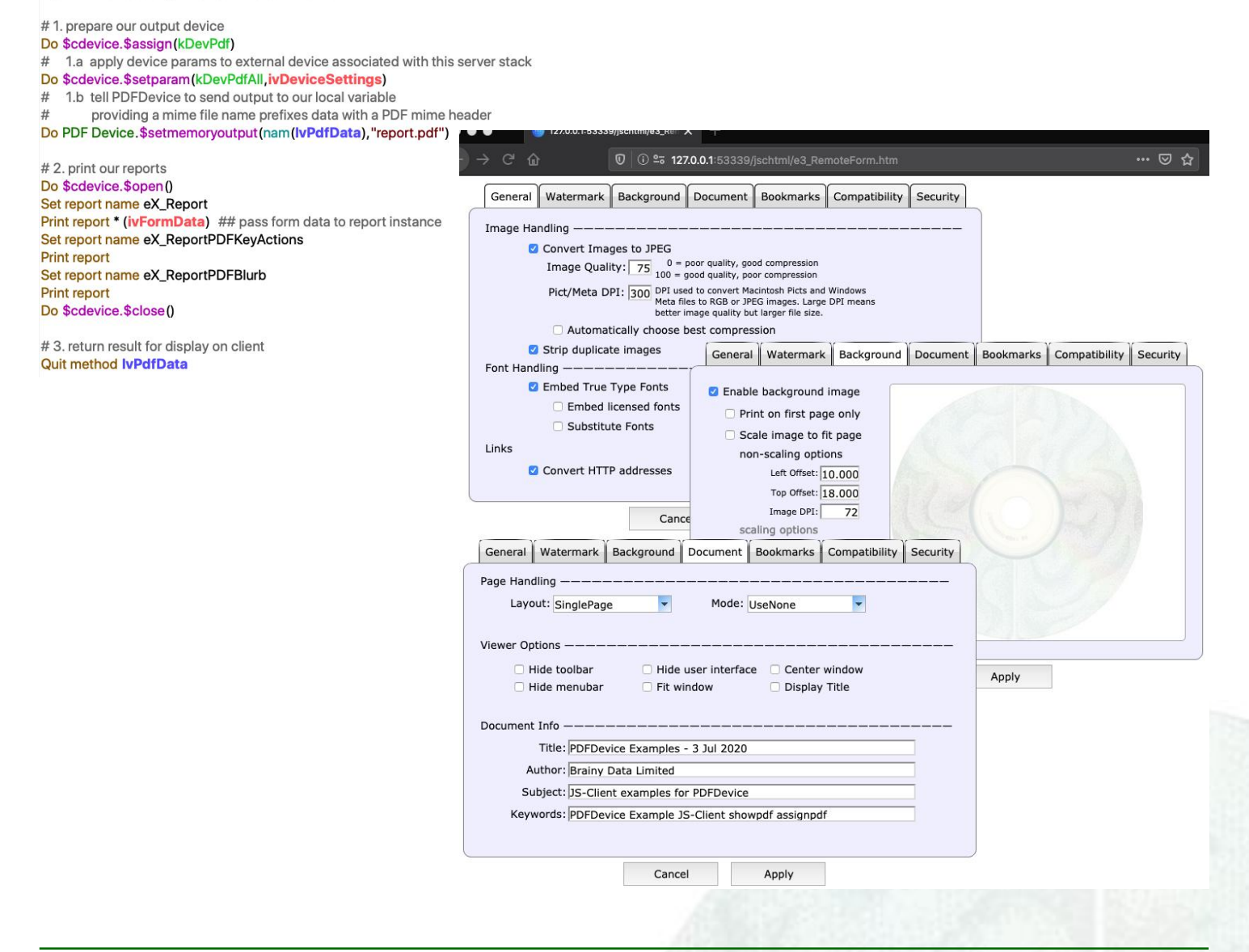

## **jsoCal development**

Back in July of this year we released alpha 2 of our jsoCal port. However, we are saddened to say that we have had no feedback over the past five months, nor has there been any further interest in this component. Of course we understand that these are difficult times and we will continue our efforts to port our software to the Javascript client. In contrast, demand for our other desktop products has steadily increased during 2020, which will help to finance these important ongoing JS Client ports. In regards to the jsoCal development, we have decided we will close the current development cycle as the existing feature set is sufficiently comprehensive. We will produce full release and demo versions in the New Year in the hope that this will generate renewed interest.

**- 3 -**

www.brainydata... In the meantime, if you are interested in jsoCal, please send us an email. Our contact details can be found on our contacts page at https://home.brainydata.com/contact.htm. For your reading pleasure, we have included below descriptions of the current main features of jsoCal.

## The Week/Day View

The week/day view can display events in two different modes. The timed mode displays events across the configurable vertical time scale on each day. The list view will list the event without overlapping them, displaying the earliest event of the day at the top of the column. Multi-day events are displayed in a separate multiday pane above the standard day view columns. The week view can also be configured to show fewer or more days, i.e. just a single day, or only Monday to Friday, or 14 days, etc.

## Group View

The group view allows the display of the events for a single day within configurable group columns. A scheduled event may belong to one or more groups. Up to 255 individual groups could theoretically be displayed, although practically there may not be enough space on screen to show them all at once. However, OCal makes it easy to show or hide ranges of groups by assigning a sequence of YN states. As with the week view, events can be displayed in timed or list mode. Events that are shared amongst several groups will all select when one is clicked.

www.brainydata.com **- 4 -**

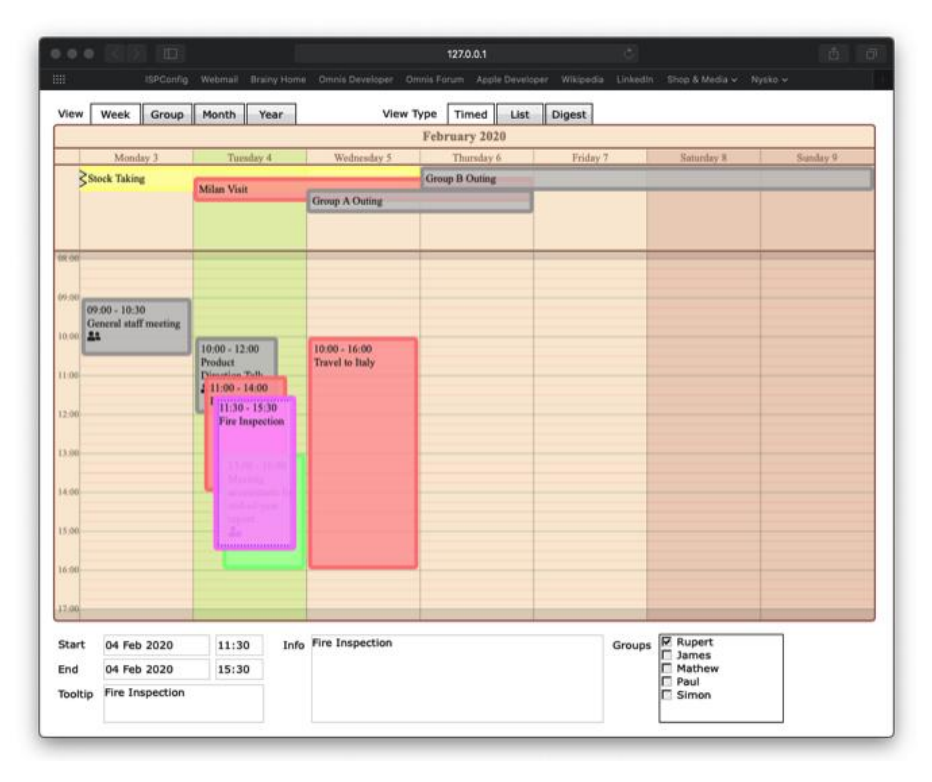

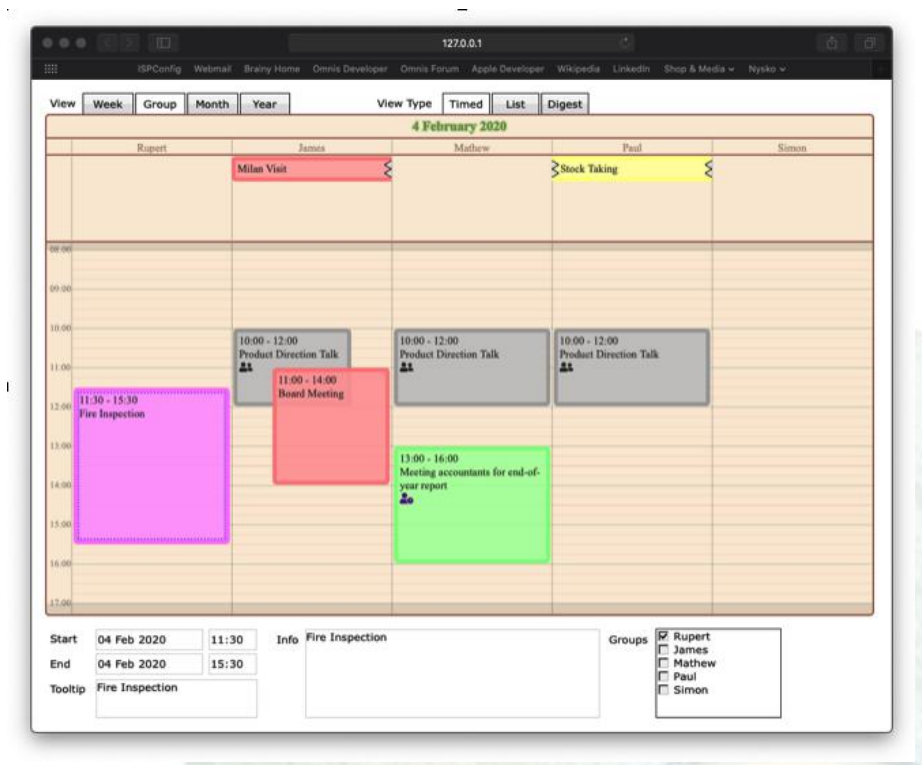

Both these views allow the dragging and resizing of events using the mouse. Of course, events can also be repositioned using date and time fields provided by your interface.

## Month View

The month view displays the calendar using a traditional month view layout where the month is divided into rows of weeks. In this mode events are displayed in list mode only. A calendar row will expand to make room so all events in a day are visible. If need be, OCal will add a scroll bar should there not be enough room to display all rows of the month. The month view is also capable of displaying the ISO week numbers, a feature that was added in alpha 2.

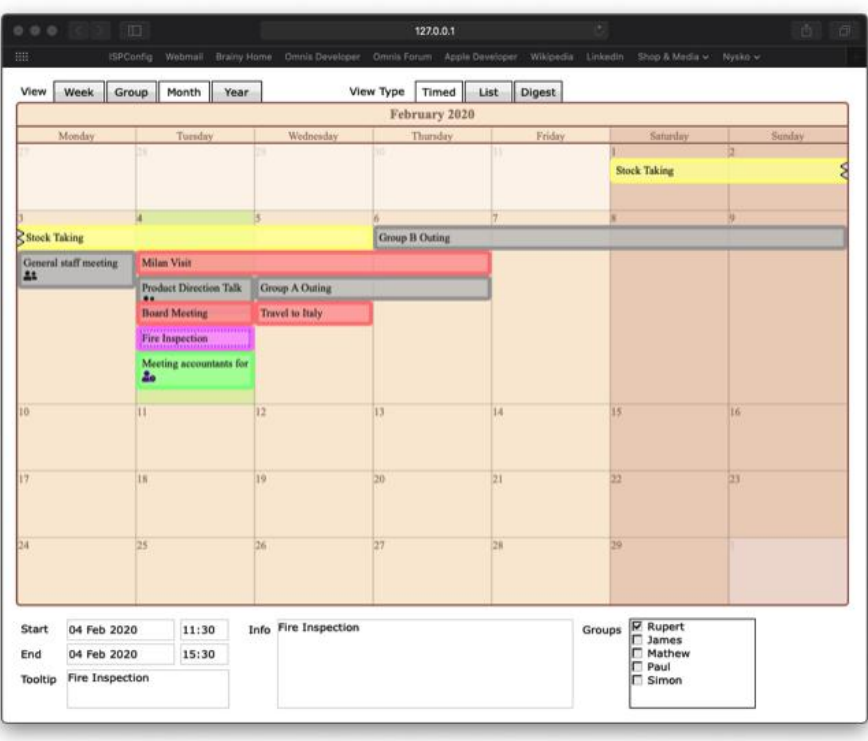

## Annual Digest View

The annual digest view displays an entire year of events using colours to highlight busy or less busy days. The calculations and colours used are highly configurable. The jsoCal control uses HSV colour manipulation techniques to produce the smooth shades that morph the idle colour with the busy colour. Hovering over a digest bullet will pop-up a tool-tip displaying a configurable summary of all the events of that day.

```
.jsocal .horzDividerLineMajor {
    /* seperates hours */
    stroke:black;
    stroke-width:1;
    stroke-linecap:butt;
    stroke-opacity: 0.2;
\mathcal{F}.jsocal .horzDividerLineMinor {
    /* seperates $dayviewtimescale minutes */
    stroke: red;
    stroke-width:1;
    stroke-linecap:butt;
    stroke-opacity: 0.1;
\ddot{\ }
```
www.brainydata.com **- 5 -**

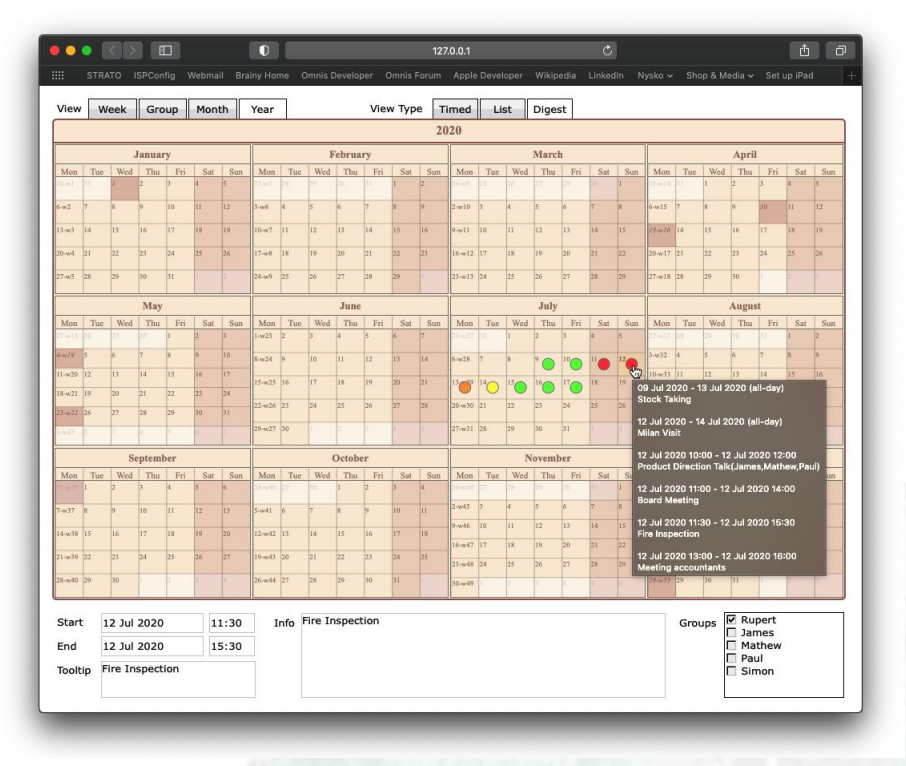

#### Appearance

The calendar appearance, with the exception of the main colours and border style which are controlled by Omnis properties, is entirely controlled by configurable CSS. To manipulate individual elements within the control, the provided CSS file "ctl\_ocal.css" can be edited. For example, to change the appearance for the time lines, simply edit the CSS for ".jsocal .horzDividerLineMajor" and ".jsocal .horzDividerLineMinor".

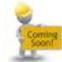

## **jsoGantt development**

## **jsoGantt**

Having completed the initial design stages for our port of oGantt to the JS-Client, we have begun scheduling the development of this component. As with jsoCall, we will implement the design-interface using the Omnis Studio JSON control editor. Development is still in its earliest stages, but we are confident that we should be able to produce a beta in late Q2 or early Q3 of next year. If you are interested in receiving prior alpha releases of this component, please talk to us in the New Year so we can discuss the commitments on both sides.

The plan so far is to utilize the existing non-visual layer object of the oGantt desktop version. This object will be used to construct the GANTT data for the client control, just as it is used now to construct the GANTT data for the desktop control. We will add a new feature to convert this data to JSON which the jsoOGantt control will be able to load and display on the client in a similar way that the oGantt desktop control implements the display of this data.

We are not yet sure if there will be some differences or limitations in behaviour and feature set, but we will endeavour to implement jsoGantt as close to the current desktop behaviour as possible.

If you wish to help with this development, either by ensuring its financial success by pre-ordering the component, or by providing other resources, please contact us via email and we will be in touch. Contact details are available on our contacts page at https://home.brainydata.com/contact.htm.

## **oWrite/jsoWrite version 5 alpha 4**

We have been working on version 5 for a while and are nearing the end of its development. We expect to produce a beta release early in the New Year. The following are the new features that are available in the alpha 4 release.

## **Sub-lists**

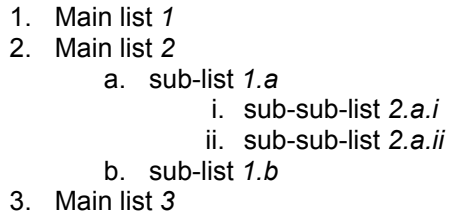

oWrite now supports sub-lists. There is a new property called \$curlistlevel which can be manipulated programmatically. The list level can also be manipulated by the user using the usual 'tab' and 'return' keys.

For example, when in a main list item, pressing return (creates a new main list item) followed by tab will increase the list level. Pressing shift-tab when the input caret is at the start of the list item will decrease the list level.

## **Headers & Footers**

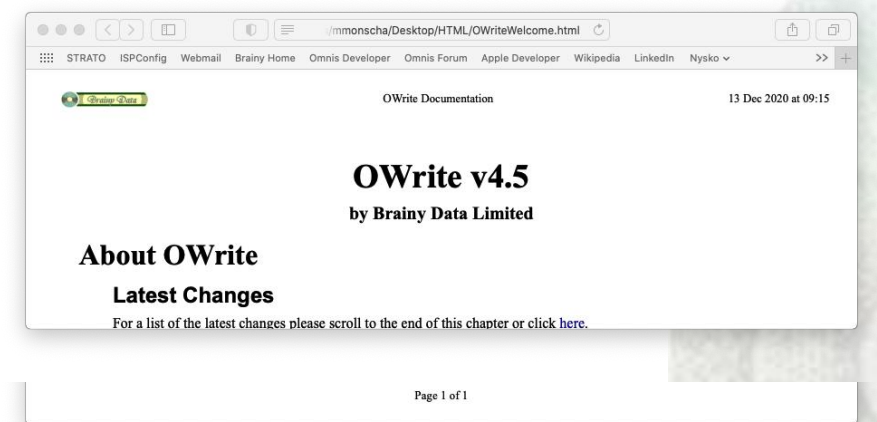

www.brainydata.com **- 6 -**

Traditionally, non-paginated export formats such as plain text and HTML did not export oWrite headers and footers. In version 5 oWrite will now output the "default" header and footer (being single page formats no other headers can be exported) if the custom parameter kWriOutputHF is specified when calling \$savedata.

## **\$papercontinuous improvements**

Some of the other major enhancements are less visual, albeit more functional in nature. Amongst these are important improvements that we made to the existing \$papercontinuous feature.

## **Background**

Traditionally, this feature has been used to present documents in a single page mode for editing after the document has been evaluated. This feature is especially important when the document used table fields that pull in list data during evaluation and generate table headers and footers around document page breaks. If the user was to edit the document in this state it would be very difficult for oWrite to maintain the headers and footers around these breaks. By turning on \$papercontinuous mode, oWrite temporarily removes all generated headers and footers, allowing the user to edit the document and remaining table cells within a single page view without adversely affecting the document's integrity. When the user is done, the \$papercontinuous mode can be turned off and oWrite will reproduce the headers and footers around the natural page breaks of the document, re-evaluating any total and subtotal calculations within these headers and footers.

#### **The improvements**

Firstly, static table fields (tables that are not linked to an Omnis data list) were not handled by the \$papercontinuous feature. This has now been rectified. In other words, static tables will now generate headers and footers around page breaks when using this feature to edit documents.

Secondly, when this mode is turned on, all the document headers and footers were hidden. In version 5, the default header and footer will be shown when in the single page mode so that their content can also be edited.

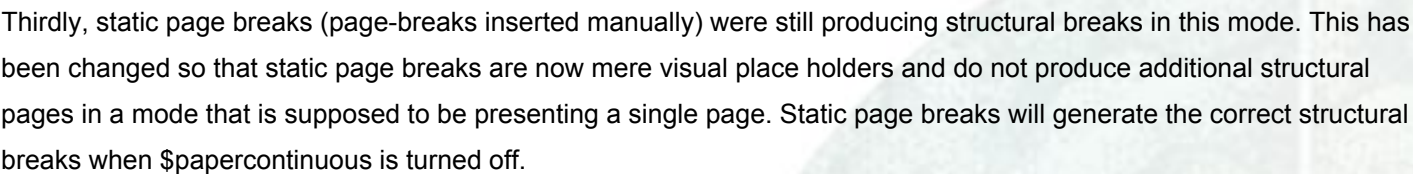

## **Other changes**

There have been numerous other smaller changes (enhancements and gremlins that have been expelled). These include improvements to oWrite-desktop border handling, the ability to disable editing of headers and footers, support for different bullet characters, the ability to limit row heights during evaluation, as well as some improvements to RTF parsing.

For a full list of changes see the alpha 4 release notes at

www.brainydata.com **- 7 -**

https://supportpublic.brainydata.com/rn/owrite\_jsowrite\_4904.pdf.

#### **OWrite Table Example** Invoice Database Example The following table has a number of header rows that are used for displa details. The header rows will be repeated on each page.  $\,$ betains. The meader town will be repeated on each page.<br>The last three rows are footer rows, also repeated on each page. The footer rows disp<br>and total values for the invoice. preview button  $|_{\mathbb{A}}$  above to populate the invoice from data in the data fil-**Brainy Data Sample Invoice Customer Details** Our Details<br>Phone: +44 (0)870 474 0708<br>E-Mail: sales@brainydata.co Mr Joe Pascal<br>115 North View Avenue  $\frac{\text{Clacton-on-Seq}}{\text{CO2-3TH}}$ **Description** Units Unit Price Tax Net price Code **DWL-**<br>8200AP D-Link Air Premie M9470B/A Apple **OWrite Table Example** 3CRWE8 3Com Wireless LAN Invoice Database Ex<br>The following table has a number<br>details. The header nows will be<br>The last front area now are footer now<br>and tetal values for the invoice. NetGear Wireless Ac **WG602** JGS524 NetGear 24-port Gig<br>Switch 3C17302 3Com SuperStack 3 **ES3116** Mr Joe Pascal<br>115 North View Av ing Width Of Cells Clacton-o<br>CO2 3TH Units Unit Price Tax Net price Code Description 3Com Gigabit network adapter<br>D-Link 32-Bit 10/100/1000 Ba 3C2000T  $31.26$ 16.41  $\frac{1}{2.1}$  $\frac{1}{69.1}$ con Technology DIVA USB ISDN 929-202 Ei<br>M  $44.8$  $7.8$ 44.86 Trust 56K PCI Modem MD-1100  $6.9$ 4.87  $27.84$ 14284 Price otal Tax 1,738.56 **Total Special Keys When Sizing Width Of Cells**

Command Key: Allows you to change the width of a<br>Key must be held down prior to dragging

## **Downloads:**

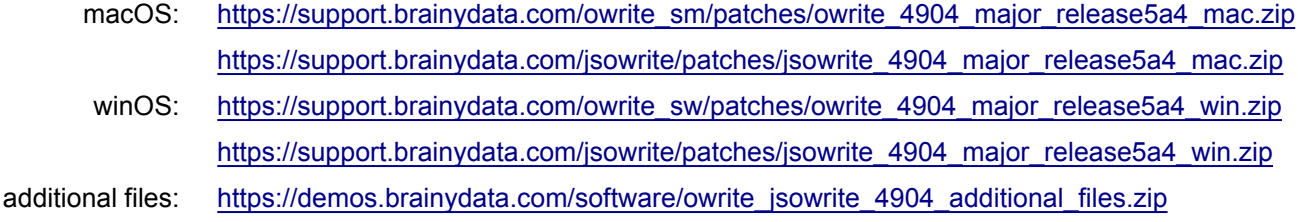

We still have a number of outstanding support cases that we need to address in version 5. However, if you have reported an issue previously and feel it is important, please get in touch to ensure we look into it before we finalise version 5.

## **We need your help!**

We have had requests to update our oLDAP component to support LDAP S with secure socket support. These requests have come on the back of the announcement by Microsoft that their Active Directory servers will discontinue support for non-secure connections. Our first investigation suggests that the actual changes required to our software may not be difficult, but we cannot evaluate this impression further without having access to an Active Directory server and to a client machine that has in place all that is required for the new signing protocols to test our changes. If you do have access to an Active Directory server and clients that can successfully connect to the server, perhaps you could assist us in the implementation and testing of our component? See Microsoft Article at

https://support.microsoft.com/en-us/help/4520412/2020-ldap-channel-binding-and-ldap-signing-requirements-for-windows

## **Technical Notes**

We have updated the following technical note.

TN0032: Document List Structure Technical notes can be viewed at https://supportpublic.brainydata.com/technotes.htm

## **Technical Hints**

The 'Technical Hint' is a regular article containing one or more interesting things that may have come up in technical support queries or that we encountered during development.

## **Undocumented oWrite constants**

It has come to our attention that there are undocumented features that were implemented in the recent past. We will add these to our documentation in due course. For now, please find some details below.

We implemented the \$watermark property in oWrite version 3.8.5. This property is well documented in the current documentation. However, there is also a set of watermark constants for use in the first column of the watermark list that have largely remained undocumented. These are:

**- 8 -**

- **kWriWMallPages** print specified watermark on all pages
- **kWriWMfirstPage** print specified watermark on first page
- www.brainydata... • **kWriWMnotFirstPage** - print specified watermark on all except the first page

Headers and footers in oWrite can contain special info objects. Traditionally these displayed basic document information such as the date, time, page count and current page number. Such info objects can be inserted using the notation

\$::insert(kWriObjTypeInfo,kWriObjTypeInfoDate)

However, we added additional types to oWrite to allow the display of page count and numbers using roman numerals, and to exclude the first page in the count. The constants that were added are as follows:

- **kWriObjTypeInfoPgCntFP** display the page count excluding the first page
- **kWriObjTypeInfoPgCntLR** display the page count using lower case roman numerals
- **kWriObjTypeInfoPgCntUR** display the page count using upper case roman numerals
- **kWriObjTypeInfoPgNumFP** display the page number excluding the first page
- **kWriObjTypeInfoPgNumLR** display the page number using lower case roman numerals
- **kWriObjTypeInfoPgNumUR** display the page number using upper case roman numerals

When we implemented the kWriSaveAsList feature in version 4, we also added a large number of constants to aid with the deciphering of the document list structure, specifically data related to document style settings. There are a huge number of constants and we will not document them here. We will merely draw your attention to their location in the Studio catalog. The additional constants are organised into these groups:

- **OWrite-Style Codes (Paragraph)** these are constants that identify paragraph styles
- **OWrite-Style Codes (Special)** these are constants that identify special style runs that mark object place holders, object result data and spell-checker highlights.
- **OWrite-Style Codes (Text)** these are constants that identify text styles used both in paragraph style settings and text style runs.
- **OWrite-Style Values (Paragraph)** these constants are used as values for some of the paragraph styles.
- **OWrite-Style Values (Text)** these constants are used as values for some text styles.

## *<u>E</u>* We want your Feedback!

We would like to add your feedback to our customer page at https://home.brainydata.com/customers.htm. Please take a look and if you feel you would like to contribute to this page please send us an email with your feedback about our services and products. You are also very welcome to add details about your own products! **Even if you have already provided feedback previously**, perhaps it is time to update your feedback or add some additional comments?

There is no limit to the size of your feedback, but in addition to your comments we would like to list your company name with a link to your website, your name (although required for us to identify you, you can request for your name not to be shown on our feedback page) and your position within the company (i.e. job title).

Please send all feedback to feedback@brainydata.co.uk (do not forget to include your name, job title and website address). We appreciate your support.

# www.brainydata.com **- 9 -**

#### **Important Links** ]Խղ

News: https://home.brainydata.com/news.htm Products & pricing: https://products.brainydata.com Demo/Examples Downloads: https://demos.brainydata.com/download.htm Github: https://github.com/BrainyData Sponsors: https://home.brainydata.com/sponsors.htm Feedback: https://home.brainydata.com/customers.htm

Online Documentation: https://supportpublic.brainydata.com/documentation.htm Technical notes: https://supportpublic.brainydata.com/technotes.htm Support Request Form: visit https://supportpublic.brainydata.com and click "Software Downloads" Software Downloads: visit https://supportpublic.brainydata.com and click "Contact Support"

This newsletter is for informational purposes only. Brainy Data assumes no responsibility for its accuracy, and the information is subject to change without notice. Any use of, or actions taken based upon, any of the information contained in this newsletter is done entirely at your own risk.

Copyright (c) 2020 Brainy Data Limited

WWW.Drainydata.com This document was produced by OWrite and PDFDevice.